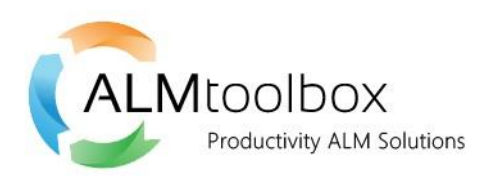

# **GetRealChange**

Finds the "real" (actual) change of a given file element within ClearCase, i.e. the version which created the given line.

## **Synopsis:**

GetRealChange.exe [-short | -long] [-details] [-diff [-g]] *line-number filename*

### **Description:**

This application looks for the answer to the following question: In what version of the given file was created the given line, and it works for both ClearCase UCM and Base using snapshot or dynamic views.

The given file element can be either checked-out or checked-in.

### **Restrictions:**

The given file element must be of *text\_file*, *compressed\_text\_file*, *xml*, *html* or UTF types. Userdefined element types whose supertype is *text\_file* are also supported.

### **Arguments:**

*filename* **-** A file path within a ClearCase view or a version-extended file name (*file*@@*version*). If the filename contains a space, the whole filename must be surrounded by double quotes.

*line-number* - The requested line number.

### **Options**:

By default, while the program is working, a row of dots is displayed as a progress display. When the real version is found, it is displayed on the screen.

*-short* - Only the real version is displayed. There is no progress display.

*-long* - Instead of a row of dots progress display, the trace of the search is shown, followed by the real version's full path (see below).

*-details* - The real version's path is followed by its details (see below)

*-diff* - After the real version is found, compare the given version of the file to the real version's predecessors. This option lets you see how did the given place in the file look before the given line was introduced.

There are 3 possibilities:

1. The real version has no predecessor (i.e. its predecessor is an empty version, like /main/0), and it is not a result of a merge. In that case, no comparison will be displayed but a message to the console:

The real version has no ancestors. There is no version to compare to.

- 2. The real version has a single non-empty ancestor, either the predecessor or the mergefrom version. In that case, *cleartool diff* between the real version and the non-empty ancestor will be displayed.
- 3. The real version has two non-empty ancestors, the predecessor and the merge-from version (i.e., the real version is a result of a merge, but the given line was not inherited from either of the ancestors). In that case, a three-way *cleartool diff* will be displayed.

*-diff -g* - The same as -diff, but graphical.

Note: in case that your map file associates the graphic comparison with a 3<sup>rd</sup>-party comparison tool (e.g. Beyond Compare, Kdiff or Araxis), then this tool will be opened.

#### **Examples**:

1. Find the version of element *evgenyonegin.txt*, which created line 58, showing also the trace of the search. The resulting version is \main\5.

```
C:\Users\alexk>GetRealChange -long 58 M:\alexk_view\alextest\evgenyonegin.txt
Search history:
\main\8
\max\main\6
\main\5
```
Real version: "M:\alexk view\alextest\evgenyonegin.txt"@@\main\5

2. Find the version of element *evgenyonegin.txt,* which created line 48, showing the resulting version, its details and a textual comparison with its predecessor(s). The resulting version is \main\8. This version has two ancestors, therefore a three-way *cleartool diff* is displayed.

C:\Users\alexk>GetRealChange -short -details -diff 48 M:\alexk\_view\alextest\evgenyonegin.txt "M:\alexk\_view\alextest\evgenyonegin.txt"@@\main\8 Version Details: Checked-in by: alexk Checked-in on: Tuesday, November 24, 2015 5:56:02 PM Labels: \*\*\*\*\*\*\*\*\*\*\*\*\*\*\*\*\*\*\*\*\*\*\*\*\*\*\*\*\*\*\*\* <<< file 1: M:\alexk\_view\alextest\evgenyonegin.txt >>> file 2: M:\alexk view\alextest\evgenyonegin.txt@@\main\7 >>> file 3: M:\alexk view\alextest\evgenyonegin.txt@@\main\br1\4 \*\*\*\*\*\*\*\*\*\*\*\*\*\*\*\*\*\*\*\*\*\*\*\*\*\*\*\*\*\*\*\* ---------[changed 32 file 1]-----------|---------[changed to 32 file 3]--------But when the hour of youthful pas+| But when the hour of youthful p+ -**|-**--------[deleted 47-48 file 1]---------|----------[after 46 file 2]----------- |- This is a new line  $\vert$  -| --------[changed 47-48 file 1]---------|-------[changed to 47-48 file 3]------- | This is a good translation. This is a new line  $\vert$ -**|-**---------[deleted 49 file 1]-----------|-------------[after 46 file 2]----------- |- -| --------[changed 50-84 file 1]---------|-------[changed to 50-51 file 3]-------We all meandered through our scho+| haphazard; so, to God be thanks, | it's easy, without too much fooli+| to pass for cultured in our ranks+| Onegin was assessed by many | (critical judges, strict as any) | as well-read, though of pedant ca+| Unforced, as conversation passed, | he had the talent of saluting | felicitously every theme,  $|$  of listening like a judge-supreme | while serious topics were disputi+| or, with an epigram-surprise,  $|$  of kindling smiles in ladies' eye+|  $\{37\}$  | |  $\vert$  $V1$  | Now Latin's gone quite out of fav+| yet, truthfully and not in chaff, | Onegin knew enough to savour | the meaning of an epigraph,  $|$ make Juvenal his text, or better |

```
add vale when he signed a letter; |
    stumblingly call to mind he did |
    two verses of the Aeneid. \vert He lacked the slightest predilect+|
    for raking up historic dust |
    or stirring annalistic must; |
     but groomed an anecdote-collectio+|
    that stretched from Romulus in hi+|
     across the years to our own time. |
 |
 -|
---------[changed 85 file 1]-----------|--------[changed to 82 file 2]--------
This is a reasonable translation | This is a bad translation
                              -|----------[deleted 85 file 1]------------|-----------[after 51 file 3]-----------
This is a reasonable translation |-
 -|
```
3. Find the version of a check-out element *module1.java*, which changed line 23:

```
C:\Users\alexk>GetRealChange 23 Z:\Module1.java
.
Real version: Z:\module1.java@@\main\GetRealFileVersion_alexk\CHECKEDOUT
The current view-selected version IS the real version!
```
#### **Any feedback or questions?**

Please contact our support team: [support@almtoolbox.com](mailto:support@almtoolbox.com)

#### **Download latest version**

[Click here to download](http://almtoolbox.com/download.php?did=57&signin) (registration is required)